# **Registering on CANStraining.com – John Praed Foundation**

*Alameda County CANS and ANSA Certification is done on-line via the Praed Foundation's Collaborative Training website at [www.CANStraining.com](http://www.canstraining.com/)*

## **Instructions for Registering on California—Alameda County Jurisdiction**

**Step 1**: Go to: [www.CANStraining.com](http://www.canstraining.com/)

**Step 2**: Under "Create a New Account" click on "Register"

- Fill in the required fields:
	- o Username (please create one)
	- o First name
	- o Last name
	- o **Valid email address** (**please use your work email address**)
	- o Create a password
	- o Enter the password a second time to confirm

### **Step 3**: Click "Next"

- Select the **Jurisdiction** "California—Alameda County" from the drop down box
- Select your **Agency** from the drop down box (**if you don't see your Agency, please contact Alex Jackson to have it added**)
- Enter the required fields:
	- o Work/Phone number
	- o **\*\*External ID** (**This is your InSyst Staff ID#**)\*\*
- The rest of the fields are optional

## **Step 4**: Click "Register"

Once registered, you can visit [www.CANStraining.com](http://www.canstraining.com/) at any time to refresh your CANS/ANSA information or take a practice vignette to refresh ratings a CANS/ANSA. We encourage you to take full advantage of the site.

#### **Additional Information**

- CANS/ANSA Certification is required for all Users (Clinicians, Senior Clinicians, Supervisor-Clinicians)
- To become certified to use the tool you must read a 1-page fictional vignette and rate items on the Alameda County CANS or ANSA. If you are certified in 1 version you are certified to administer all of them.
- You must score at least a .70 to pass certification.
- The certification is valid for one year and to continue using the CANS/ANSA tool you must recertify annually.
- There is no cost to Alameda County BHCS providers or need for a coupon. We got you covered!

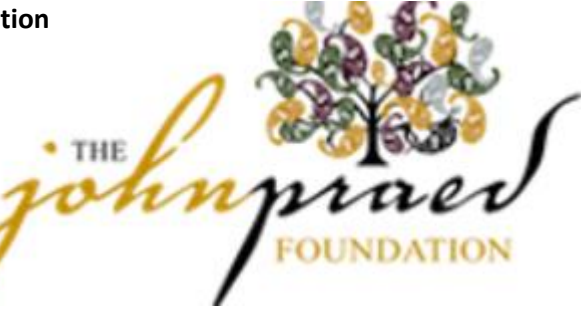